## Hoe kan ik snel de gescande artikelen toevoegen aan mijn order.

Duitman Hengelo B.V. heeft voor u een scanner geselecteerd die draadloos en handzaam is. Labels die eenmaal zijn gescand kunnen snel ingelezen worden bij Vios versie 3.0.

Als u steeds met de zelfde aantallen werkt is het raadzaam om eerst een instelling aan te passen.

Bij het onderdeel **Configuratie** en dan **Instellingen** vinkt u de instelling '*Bewaar aantal bij orde ringave*' aan. Zie afbeelding.

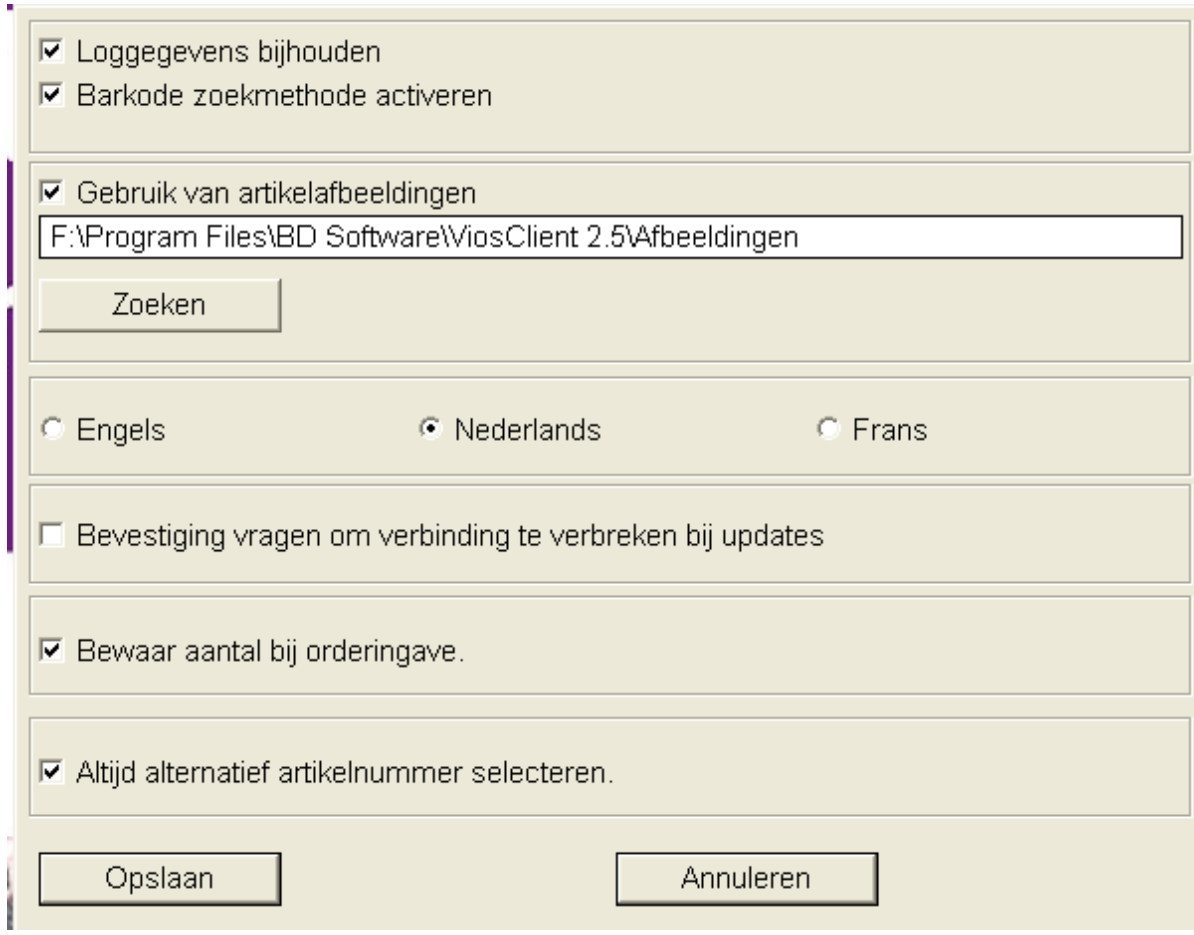

Om met barcodes te kunnen werken moet de '*Barkode zoekmethode activeren*' ook aangevinkt zijn.

Door op de button '*Scan inlezen'* te klikken wordt de data ingelezen en in een apart onderdeel getoond. Zie afbeelding.

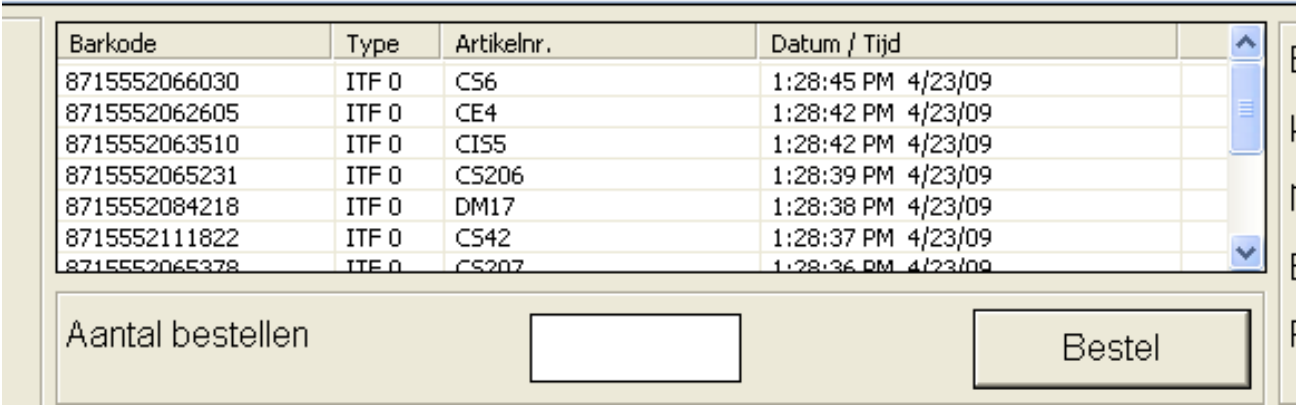

U geeft een aantal in en selecteert de eerste barcode die u wilt toevoegen aan uw order en klik op de button '*Bestellen*'. Deze wordt toegevoegd aan de order, verdwijnt uit de selectie en de volgende barcode wordt automatisch geselecteerd.

Indien het aantal steeds het zelfde blijft hoeft u dus alleen steeds op de '*Bestel*' button te klikken en alle barcodes worden één voor één snel toegevoegd aan de order. Kortom sneller dan dit wil echt niet.